Cisco\_Nexus\_7000\_Series\_NX-OS\_Troubleshooting\_Guide\_--\_Troubleshooting\_VLANs

This article describes how to troubleshoot VLANs.

#### **Guide Contents**

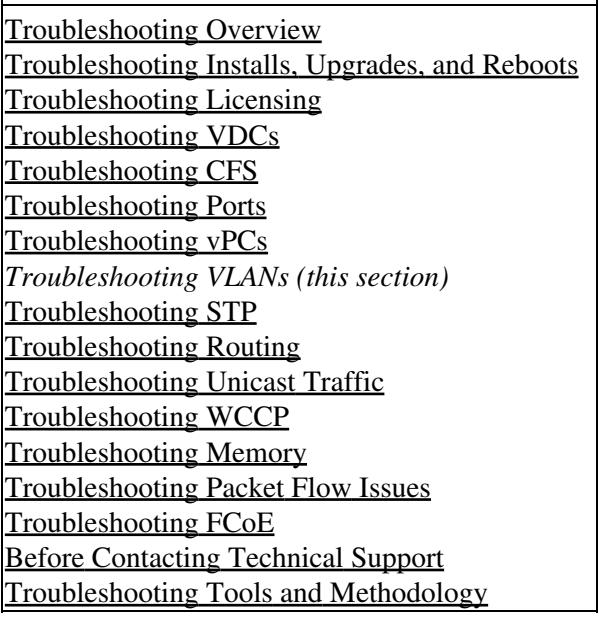

### **Contents**

- 1 Information About Troubleshooting VLANs
- 2 Initial Troubleshooting Checklist
- 3 VLAN Issues
	- 3.1 You Cannot Create a ♦ VLAN
	- 3.2 You Cannot Create a ♦ PVLAN
	- 3.3 The VLAN Interface is ♦ Down
- 4 See Also
- 5 Further Reading
- 6 External Links

## **Information About Troubleshooting VLANs**

VLANs provide a method of isolating devices that are physically connected to the same network but are logically considered to be part of different LANs that do not need to be aware of one another.

You should use only the following characters in a VLAN name:

- a through z or A through Z
- 0 through 9
- - (hyphen) or  $_$  (underscore)

Follow these guidelines when configuring VLANs:

- Keep user traffic off the management VLAN; keep the management VLAN separate from user data.
- You can apply different Quality of Service (QoS) configurations to primary, isolated, and community VLANs.
- To apply output VACLs to all outgoing private VLAN traffic, map the secondary VLANs on the Layer 3 VLAN interface of the primary VLAN and then configure the VACLs on the SVI of the primary VLAN.
- VACLs that apply to the Layer 3 VLAN interface of a primary VLAN automatically apply to the associated isolated and community VLANs.
- If you do not map the secondary VLAN to the Layer 3 VLAN interface of the primary VLAN, you can have different VACLs for primary and secondary VLANs.
- Because traffic in private VLANs flow in different directions, you can have different VACLs for ingressing traffic and different VACLs for egressing traffic.

[N](http://docwiki.cisco.com/wiki/File:NotePencil.gif)ote: We recommend that you keep the same VACLs for the primary VLAN and all secondary VLANs in the private VLAN.

- You can enable DHCP snooping on private VLANs. When you enable DHCP snooping on the primary VLAN, it is propagated to the secondary VLANs. If you configure DHCP on a secondary VLAN, the configuration does not take effect if the primary VLAN is already configured.
- You can configure IEEE 802.1X port-based authentication on a private VLAN port, but do not configure 802.1X with port security or per-user ACL on private VLAN ports.
- 802.1X works with private VLANs, but the 802.1X dynamic VLAN assignment or the guest VLAN assignment does not work with private VLANs.
- IGMP runs only on the primary VLAN and uses the configuration of the primary VLAN for all secondary VLANs.
- Any IGMP join request in the secondary VLAN is treated as if it is received in the primary VLAN.
- Private VLANs support these Switched Port Analyzer (SPAN) features:
	- ♦ You can configure a private VLAN port as a SPAN source port.
	- You can use VLAN-based SPAN (VSPAN) on primary, isolated, or community VLANs or ♦ use SPAN on only one VLAN to separately monitor egress or ingress traffic.
- Do not configure a remote SPAN (RSPAN) VLAN as a private VLAN primary or secondary VLAN.
- A private VLAN host or promiscuous port cannot be a SPAN destination port. If you configure a SPAN destination port as a private VLAN port, the port becomes inactive.
- A destination SPAN port cannot be an isolated port. (However, a source SPAN port can be an isolated port.)
- You can configure SPAN to span both primary and secondary VLANs or, alternatively, to span either one if the user is interested only in ingress or egress traffic.
- A MAC address learned in a secondary VLAN is placed in the shared table of the primary VLAN. When the secondary VLAN is associated to the primary VLAN, their MAC address tables are merged into one, shared MAC table.

## **Initial Troubleshooting Checklist**

Troubleshooting a VLAN problem involves gathering information about the configuration and connectivity of individual devices and the entire network. Begin your troubleshooting VLAN issues by checking the following issues first:

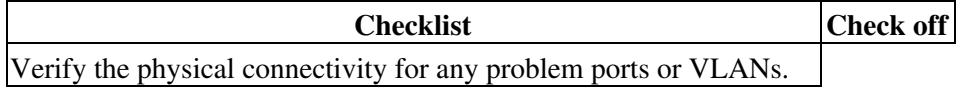

Verify that you have both end devices in the same VLAN.

The following CLI commands are used to display VLAN information:

- **show vlan** *vlan-id*
- **show vlan private-vlan**
- **show vlan all-ports**
- **show vlan private-vlan**
- **show vlan private-vlan type**
- **show interface vlan** *vlan-id* **private-vlan mapping**
- **show tech-support vlan**

## **VLAN Issues**

This section includes symptoms and solutions for VLAN issues.

#### **You Cannot Create a VLAN**

You may have a problem when creating a VLAN.

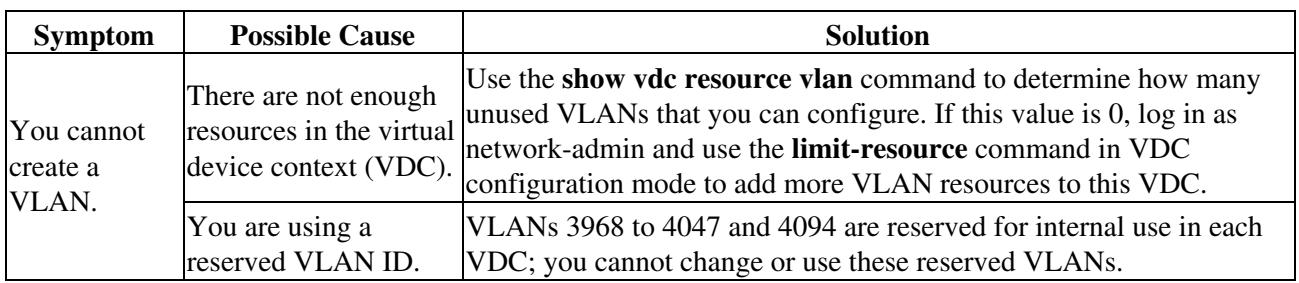

#### **You Cannot Create a PVLAN**

You may experience issues creating a private VLAN (PVLAN).

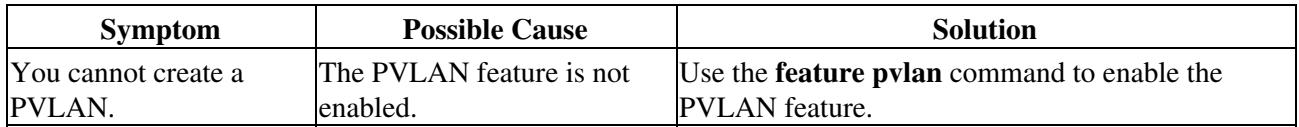

#### **The VLAN Interface is Down**

You may have a problem when configuring VLAN interfaces.

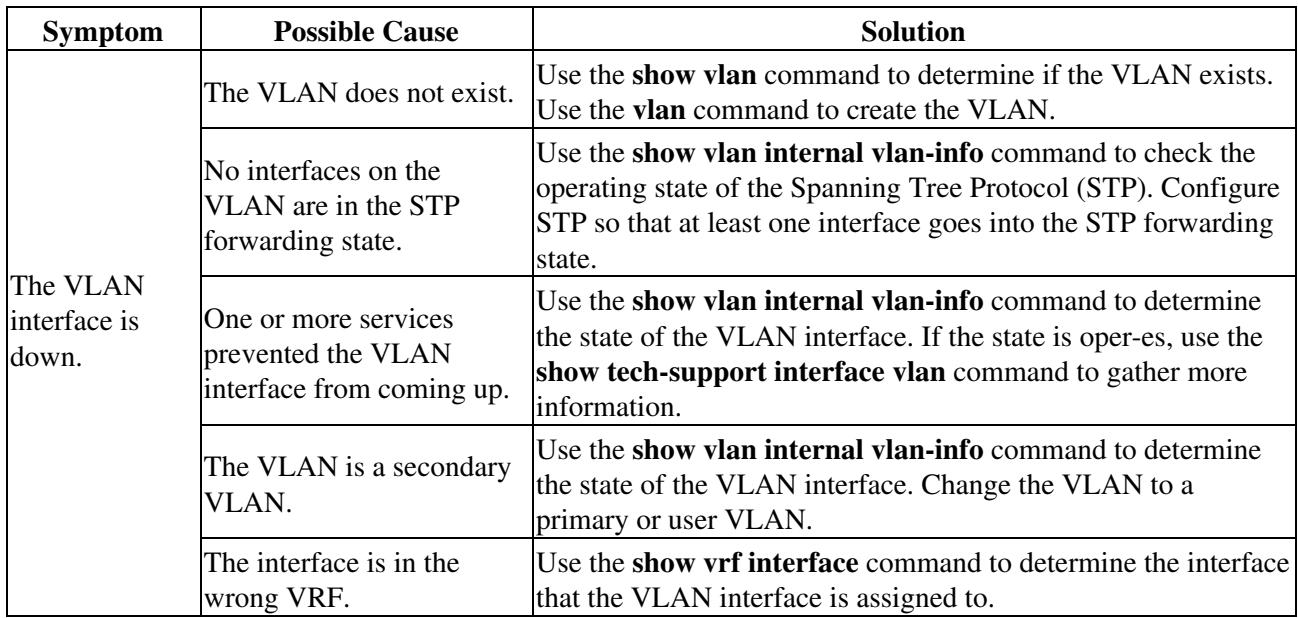

### **See Also**

[Before Contacting Technical Support](http://docwiki.cisco.com/wiki/Cisco_NX-OS_Troubleshooting_Guide,_Release_4.0_--_Before_Contacting_Technical_Support)

# **Further Reading**

The following links contain further information on this topic from Cisco.com:

[Cisco Nexus 7000 Series NX-OS Layer 2 Switching Configuration Guide](http://www.cisco.com/en/US/docs/switches/datacenter/sw/4_2/nx-os/layer2/configuration/guide/b_Cisco_Nexus_7000_Series_NX-OS_Layer_2_Switching_Configuration_Guide_Release_4.2.html)

# **External Links**

External links contain content developed by external authors. Cisco does not review this content for accuracy.